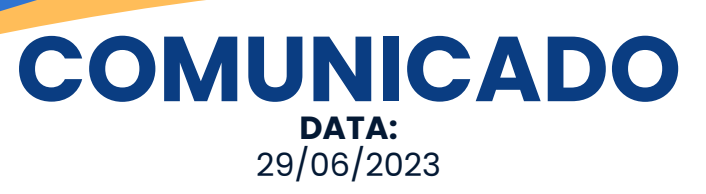

# **ACESSO AOS SERVIÇOS TRFMED**

Prezado beneficiário,

Temos algumas informações importantes para quem está ingressando no TRFMED:

Se você solicitou a adesão até o dia 20/06, o início da sua cobertura assistencial será a partir de 01/07/2023. Portanto, só a partir dessa data você terá acesso aos nossos serviços, ao Portal do Beneficiário TRFMED e à emissão das carteirinhas virtuais das operadoras parceiras.

### **Portal do [Beneficiário](https://novowebplantrfmed.facilinformatica.com.br/GuiasTISS/Logon)** (clique aqui para acessar)

No Portal, você pode efetuar solicitações de reembolso, cadastro nos programas de saúde, requerimentos administrativos e recursos, elogios e sugestões e consultar o extrato TRFMED. Estamos trabalhando para disponibilizar também a numeração das carteirinhas das operadoras parceiras.

O primeiro acesso se dá com a utilização do número do seu CPF como usuário e senha. Em seguida, será solicitado o cadastro de nova senha.

### **APP [TRFMED](https://play.google.com/store/apps/details?id=com.facilinformatica.facgeotrfmed%29)** (clique aqui para [acessar\)](https://play.google.com/store/apps/details?id=com.facilinformatica.facgeotrfmed%29)

Por enquanto, disponível apenas na versão Android (em breve versão IOS), na Play Store e com o mesma senha de acesso do Portal do Beneficiário. Você poderá acessar a numeração das carteirinhas Unimed Recife e Camed Saúde, solicitar reembolsos e acessar o Fale Conosco. Estamos trabalhando para disponibilizar a numeração da carteirinha Unimed Nacional.

#### **Emissão das carteiras virtuais**

A emissão das carteiras virtuais pode ser feita diretamente nas operadoras parceiras.

# **COMUNICADO DATA:**

# 29/06/2023

# **ACESSO CARTEIRA TRFMED**

#### **Camed Saúde**

No APP Camed Saúde, clique Carteirinha/Meu primeiro acesso. Você irá validar os seus dados e cadastrar a senha de acesso. Consulte aqui instruções completas. No site [www.camed.com.br,](https://arquivos.trf5.jus.br/TRF5/COMUNICADOS_E_ORIENTACOES__TRFMED/2023/06/01/20230601_2786A5_Carteira_Virtual_Camed_.PDF) clique em fazer login/criar login.

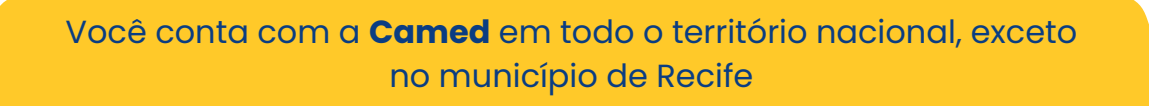

### **Unimed Recife**

Para Unimed Recife, você precisa obter antes a numeração da carteirinha no APP TRFMED ou pelo nosso atendimento ao beneficiário. Baixe o APP Unimed Recife e acesse Faça seu [login/UnimedRecife/primeiro](https://arquivos.trf5.jus.br/TRF5/COMUNICADOS_E_ORIENTACOES__TRFMED/2023/06/06/20230606_13BFCF_Como_baixar_a_carteirinha_da_Unimed_Recife.PDF) acesso. Consulte aqui as instruções completas.

> Você conta com a rede da **Unimed Recife** em todo o Estado de Pernambuco, preferencialmente

## **Unimed Nacional**

A carteirinha pode ser facilmente acessada pelo WhatApp (11[\)3268-7020](http://wa.me/551132687020), seguindo as instruções fornecidas. Consulte aqui instruções [completas.](https://arquivos.trf5.jus.br/TRF5/COMUNICADOS_E_ORIENTACOES__TRFMED/2023/06/02/20230602_B28BD1_Carteira_Virtual_CNU.PDF)

> Você conta com a **Unimed Nacional** em todos os estados, exceto em Pernambuco

> > **CONTATOS**

[trfmed.trf5.jus.br](http://trfmed.trf5.jus.br/) (81) [3425-9970](http://wa.me/5581994441004) [atendimento.trfmed@trf5.jus.br](mailto:atendimento.trfmed@trf5.jus.br)

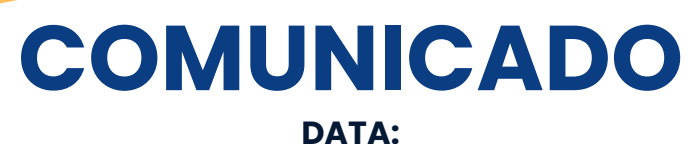

## 29/06/2023

# **CANAIS DE COMUNICAÇÃO TRFMED**

Em nosso [site,](http://trfmed.trf5.jus.br/) na seção [comunicados](https://trfmed.trf5.jus.br/comunicados-e-orientacoes/) e orientações, você conta com as instruções completas sobre como utilizar os nossos serviços.

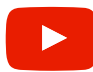

## **Em nosso canal do [Youtube,](https://www.youtube.com/c/trfmed) você assiste a vídeos instrucionais.**

Não deixe de nos seguir também nas redes sociais para manter-se informado sobre o seu TRFMED.

Forte abraço e sejam bem-vindos!

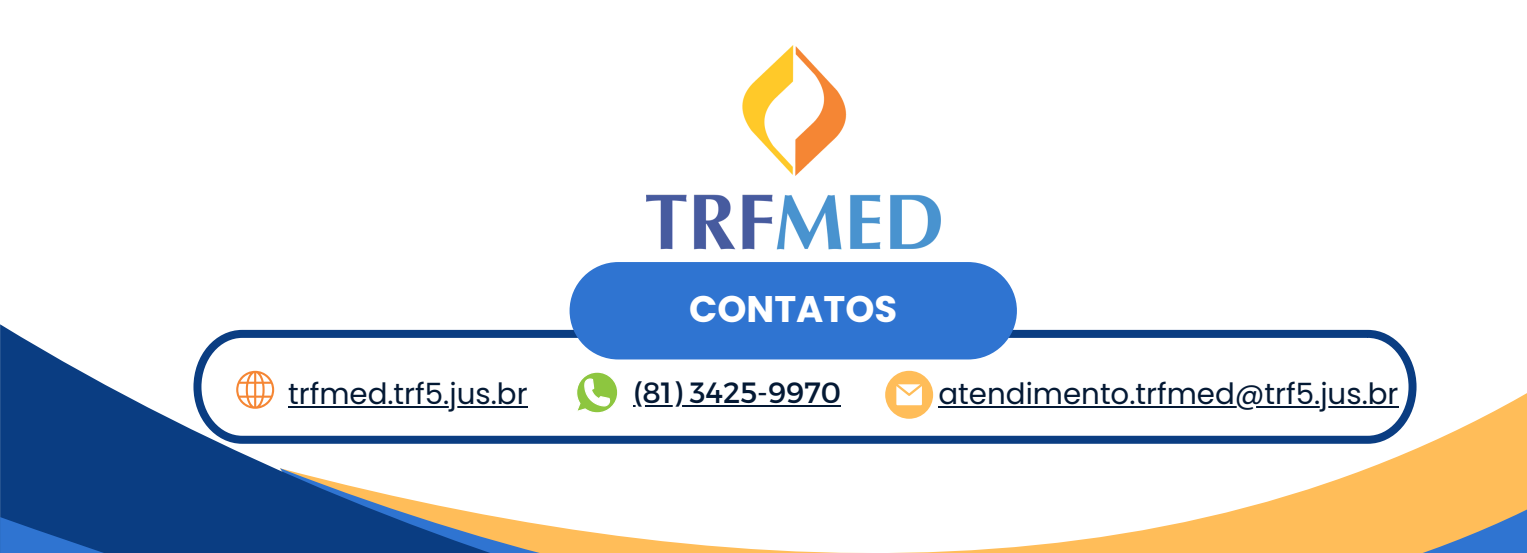